Телевизор цветного изображения жидкокристаллический

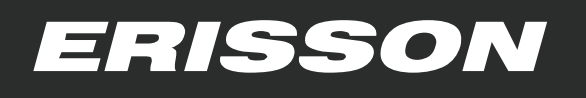

# Руководство по эксплуатации

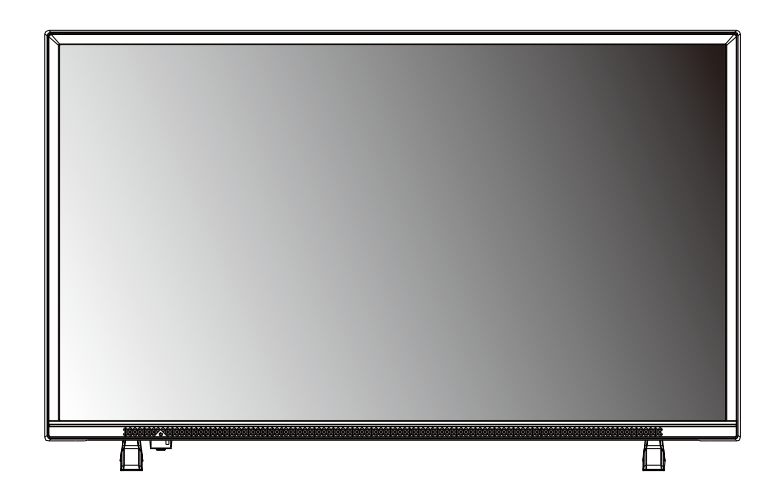

# **32LES80T2**

SIZE:148X210MM(A5)

材质及印刷要求: 80G 书写纸黑白印刷

80 gram wood-free printed paper; printed in black and white;

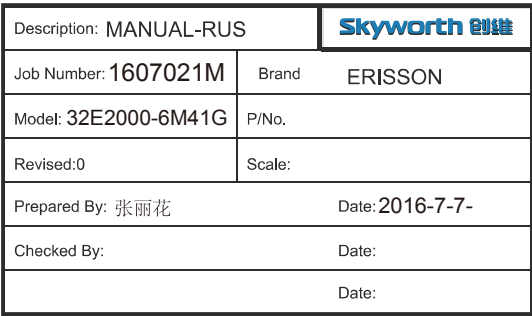

# **СОДЕРЖАНИЕ**

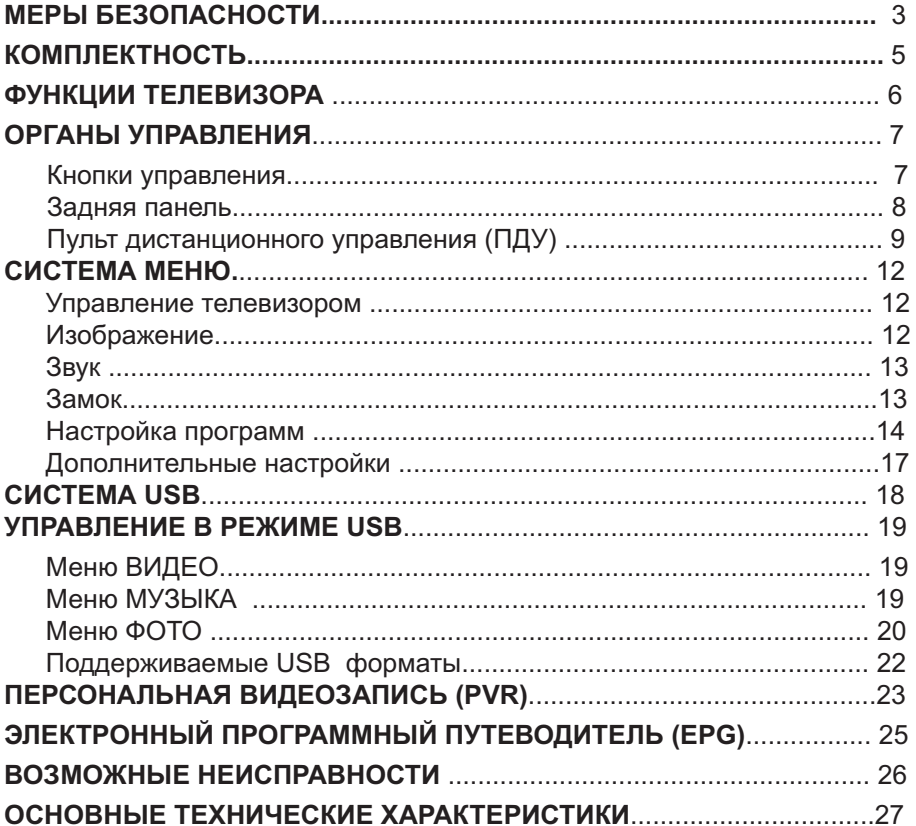

# **МЕРЫ БЕЗОПАСНОСТИ**

#### ВНИМАНИЕ - До включения телевизора в электрическую сеть необходимо ознакомиться с мерами электрической и противопожарной безопасности, указанными в настоящем руководстве по эксплуатации.

Сохраняйте данное руководство до конца эксплуатации изделия.

 $\cdot$  Перел работой с устройством необходимо полностью прочитать и понять все инструкции. Необходимо соблюдать все пред упреждения и следовать всем инструкциям, приведенным в настоящем руководстве.

• Пожалуйста, используйте только реко мендованные производителем аксессуары. Использование других аксессуаров может

привести к неисправностям.<br>• Данное изделие может подключаться к розетке питания как без заземляющего третьего контакта, так и с заземляющим третьим контактом.

• Во избежание поражения электрическим током защищайте шнур питания от возможного<br>нажатия на него или защемления, особенно рядом с разъемами.

• Не закрепляйте шнур питания метизами • Если Вы не пользуетесь устройством длительное время или в случае грозы<br>обязательное время или в случае грозы

позетки, а также отключайте все сигналь ресстан, а также стале катте все с

• При отключении вилки из розетки всегда<br>держитесь за утолщение на вилке, не касайтесь металлических частей, не тяните за шнур, не ломайте и не перегибайте его, не ремонтируйте, не перекручивайте и не нагревайте.<br>
• Не прикасайтесь к проводам мокрыми

руками

• Запрещается использование розетки, в которую подключено несколько устройств. Перегрузка такой розетки может привести к пожару.

• Место полключения вилки шнура питания к сети питания должно оставаться легкодоступным.

• Немедленно свяжитесь с сервисным центром, в случае если имеются какие-либо неисправности шнура питания, в нем оголи лись жилы или он поврежден.

• Замените сетевую розетку, если в нее невозможно вставить<br>вилку или вилка плохо закрепляется в розетке. Иначе может возникнуть неисправность или возгорание.

.<br>• Пожалуйста, извлеките шнур питания из розетки и свяжитесь с сервисной службой в следующих случаях:

е сервистой отужест в следующих случали. идет дым, чувствуется специфический запах или слышен нехарак-<br>терный звук; если внутрь устройства попала жидкость или посто-<br>ронние предметы;

.<br>- если нет изображения или звука;

- если поврежден корпус или панель;<br>- если Вы пользуетесь устройством согласно инструкции, но оно не работает должным образом.

• Используйте рекомендованные параметры сети питания.

• Отключайте изделие от сети питания, если Вы предполагаете не

использовать его длительное время. • Не пытайтесь производить ремонт самостоятельно, так как это может

привести к поражению электрическим током и повреждению изделия

 $\cdot$  Не используйте излелие в коммерческих целях

#### **ПРЕЛУПРЕЖЛЕНИЕ**

.<br>Время выдержки телевизора при комнатной температуре<br>до включения питания после транспортирования или хранения<br>при пониженной температуре окружающей среды должно быть не менее 5 часов.

# **X** утилизация изделия

Если вы желаете утилизировать данное изделие, не выбрасывайте его вместе с обычным бытовым мусором. Существует отдельная система сбора использованных электронных изделий в соответствии с законодательством, которая предполагает соответствующее обращение, возврат и переработку.

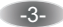

# **МЕРЫ БЕЗОПАСНОСТИ**

### Предупреждения

- Не устанавливайте изделие в ограниченном пространстве, таком как книжный шкаф.
- Не устанавливайте изделие на неустойчивую поверхность.
- Не эксплуатируйте изделие в запыленной и загрязненной среде.
- Не эксплуатируйте изделие рядом с источниками повышенной влажности: ванные комнаты, душ и т. д.
- Изделие не должно подвергаться воздействию капель и брызг.
- Не располагайте на изделии какие-либо емкости с жидкостями (например вазы с цветами и т. п.). • Не используйте изделие рядом с нагревательными приборами, под прямыми солнечными лучами, рядом с каминами и приборами отопления.
- · Не размещайте на аппарате каких-либо источников открытого пламени, например свечей.
- Не перекрывайте вентиляционные отверстия такими предметами, как, например газеты, скатерти, занавески и т.п., что.
- препятствует нормальной вентиляции аппарата.

• Не допускайте попадания внутрь изделия через вентиляционные отверстия посторонних предметов, например игл, монет, ножниц и т д., так как это может привести к возгоранию, поражению электрическим током и повреждению изделия

Расположение телевизора

• Установите изделие на твердой горизонтальной поверхности оставив не менее 10 см своободного пространства с каждой стороны для обеспечения необходимой вентиляции.

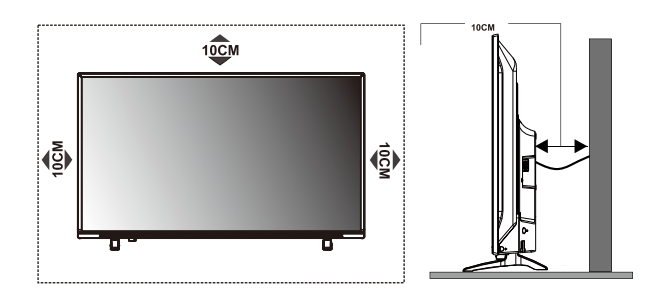

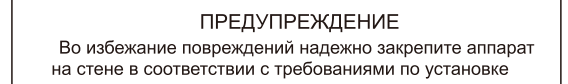

• Средства для монтажа изделия на стене или потолке должны быть достаточными для выполнения своей функции

#### Чистка телевизора

- Производите чистку изделия только специально предназначенными средствами.
- Не оказывайте при чистке чрезмерное давление на поверхность экрана.
- Не используйте при чистке воду и химически активные вещества.

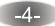

# Установка элементов питания в пульт дистанционного управления (ПДУ)

ВНИМАНИЕ - Устанавливайте элементы питания в соответствии с нанесенной маркировкой на полюсы элемент питания и маркировкой батарейного отсека ПДУ.

2. Вставьте два новых элемента питания типа ААА, 3. Установите крышку на место до щелчка.

1. Откройте крышку батарейного отсека

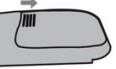

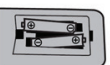

соблюдая указанную полярность «+» и «-»

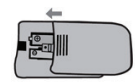

### ВНИМАНИЕ!

При неправильной установке литиевых батарей возможен взрыв. Батареи заменять батареями только того же или аналогичного типа

# ПРЕДУПРЕЖДЕНИЯ

- Не применяйте одновременно новые и старые батареи.
- Не применяйте одновременно батареи различных типов
- (например одновременно марганцевые и щелочные батареи).
- Батареи не должны быть подвергнуты чрезмерному нагреву от солнечного света, огня и т.п.
- Не заряжайте использованные батареи.
- Не применяйте аккумуляторные батареи.
- Удалите батареи из ПДУ, если он не будет использоваться длительное время.

# **КОМПЛЕКТНОСТЬ**

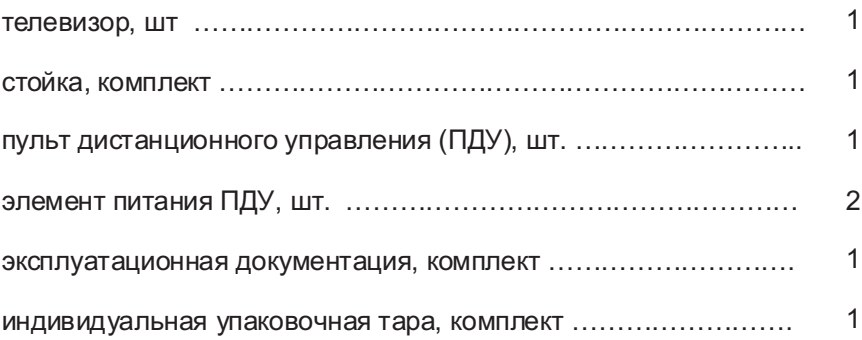

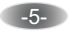

# ФУНКЦИИ ТЕЛЕВИЗОРА

# Основные функции

- 1. Автоматическая и ручная настройка.
- 2. Инфракрасное дистанционное управление.

3. Таймер сна.

4. Ультратонкий дизайн.

### Дополнительные функции

1. Цифровая цветопередача обеспечивает лучшую яркость и реалистичность изображения.

2. Высококлассный LCD экран, обеспечивающий высокую яркость, контраст и минимальное время отклика.

3. Поддерживает HDMI выход.

4. Низкий уровень энергопотребления в режиме ожидания.

5. Высокотехнологичная интегрированная цифровая микросхема процессора.

-6-

#### Кнопки управления

Примечание - Изображение телевизора представлено схематически.

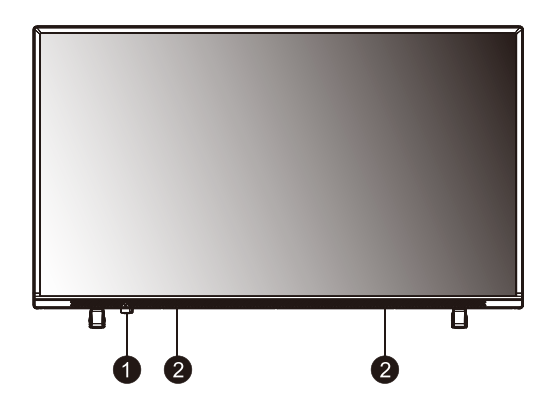

- 1. Индикатор включения (выключения) питания / сенсор ПДУ.
- 2. Динамики.

# Кнопки управления телевизора

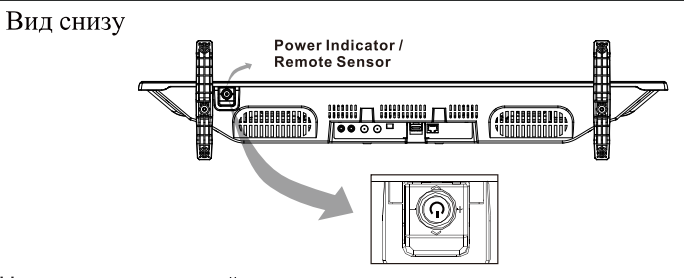

Нажатие центральной кнопки:

- 1. В режиме ожидания нажмите центральную кнопку, чтобы включить телевизор
- 2. В режиме экранного меню с помощью короткого нажатия подтвердите выбор пункта меню; для возврата или выхода в меню / подменю нажмит и удерживайте КНОПКУ
- 3. Вне режима экранного меню с помощью коротко нажатия вы можете выйти в главное меню; нажмите и удерживайте, чтобы перейти в режим ожидания

Нажатие кнопки "влево": уменьшение громкости или переход влево в меню Нажатие кнопки "вправо": увеличение громкости или переход вправо в меню Нажатие кнопки "вверх": переход к следующему каналу или по меню вверх Нажатие кнопки "вниз": переход к предыдущему каналу или по меню вниз

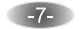

# Задняя панель

Примечание - Изображение телевизора представлено схематически.

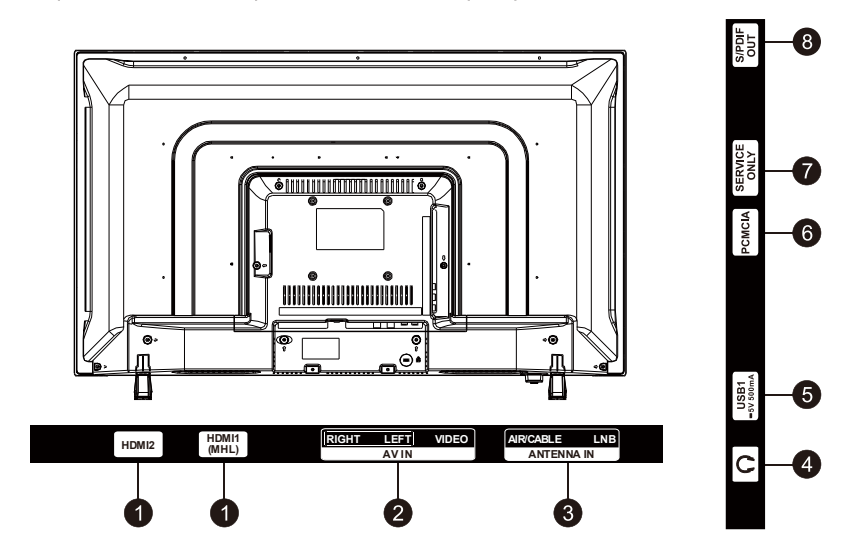

1. HDMI1 (HML) / HDMI2: вход для подключения устройств с цифровым интер-о фейсом передачи информации.

2. AV IN: вход для воспроизведения видеосигнала с источника сигнала такого как DVD.

3. ANTENNA IN: вход для подключения антенны.

4. EARPHONE: разъем для подключения наушников. При подключении наушников звуковое сопровождение из динамиков будет отключено.

- 5. USB1: разъем для подключения устройств USB.
- 6. PCMCIA: вход для подключения карты памяти камеры.
- 7. SERVIS ONLY: Сервисный вход.
- 8. S/PDIF OUT: Разъем для подключения цифро вого аудио усилителя/ресивера

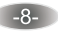

# ОРГАНЫ УПРАВЛЕНИЯ

# Пульт дистанционного управления (ПДУ)

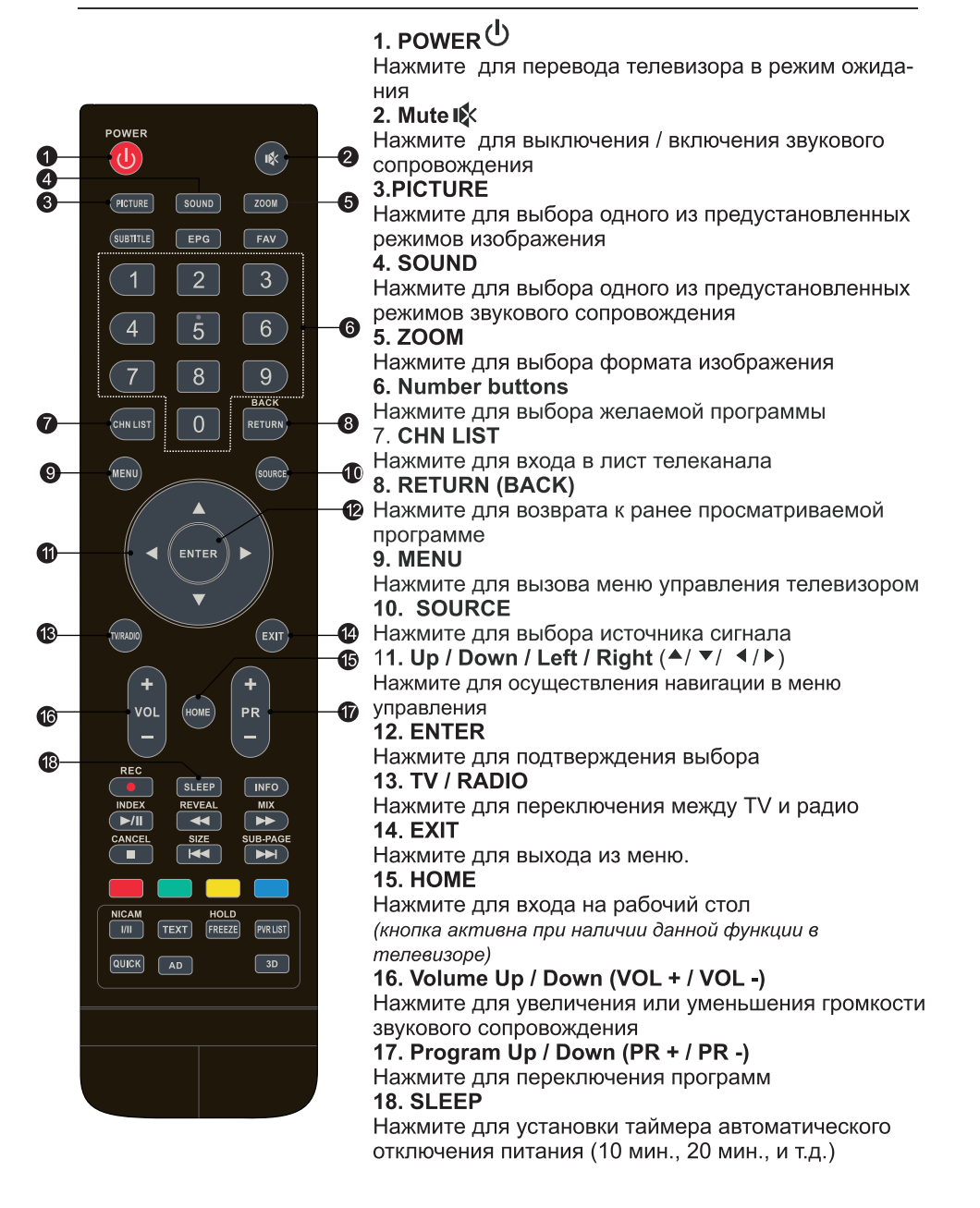

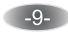

# ОРГАНЫ УПРАВЛЕНИЯ

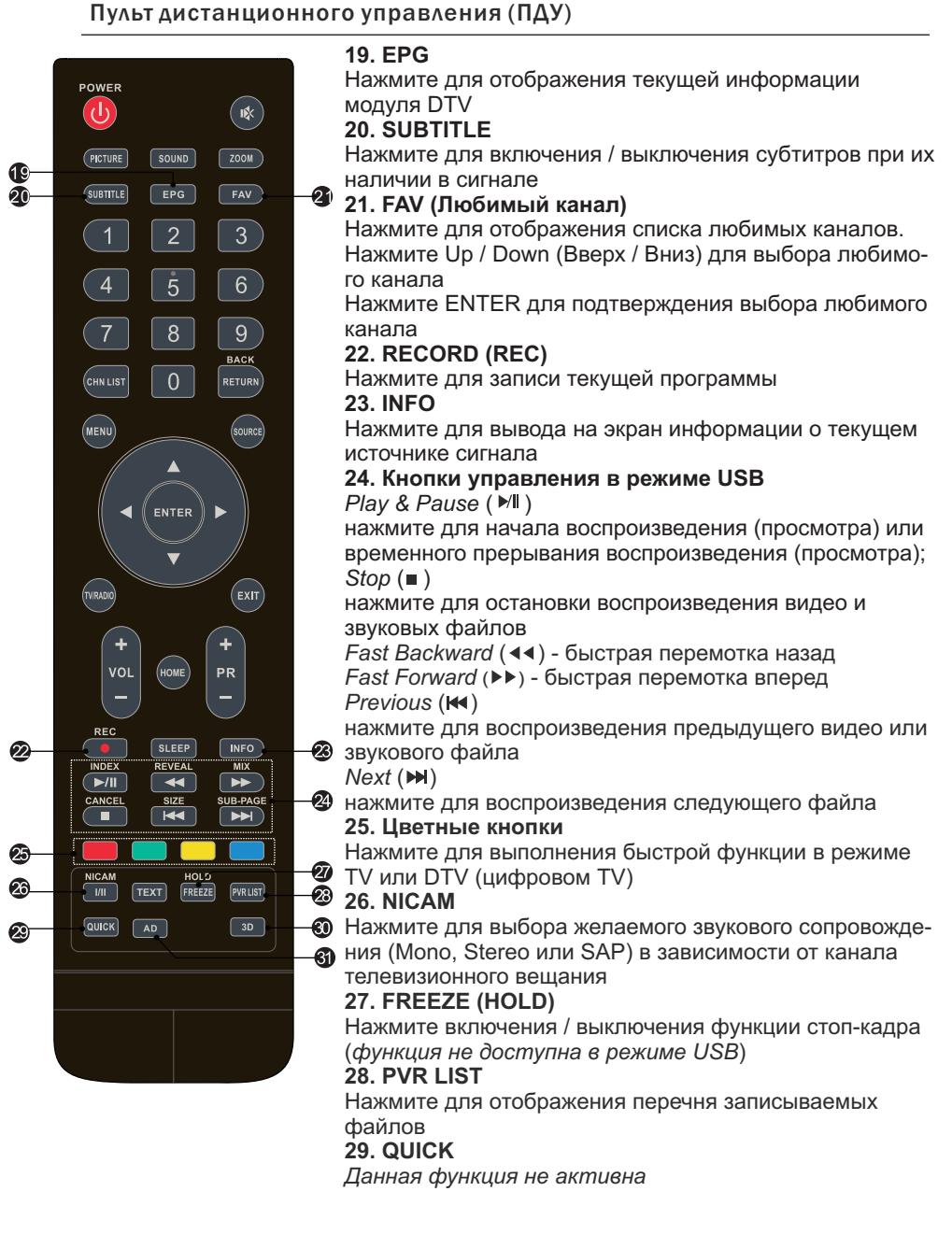

-10-

# ОРГАНЫ УПРАВЛЕНИЯ

### Пульт дистанционного управления (ПДУ)

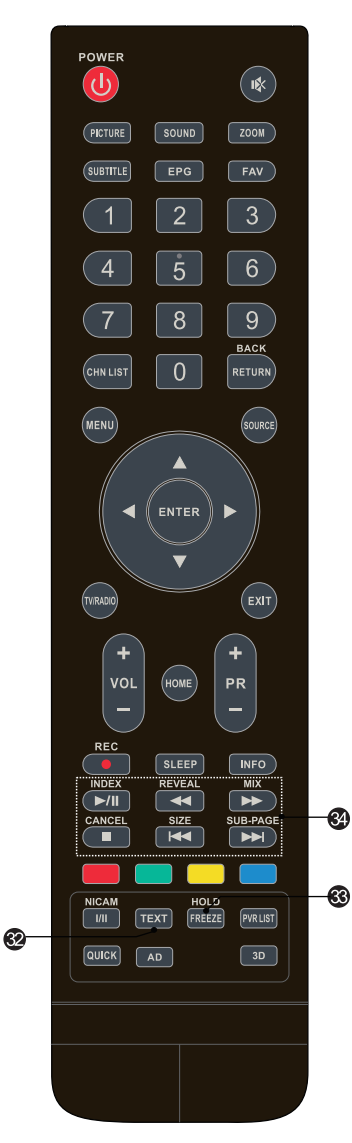

#### **30. 3D**

Данная функция не активна

**31. AD (Аудио описание)** 

Нажмите для включения / выключения аудио описания происходящего на экране.

Аудио описание позволяет слепым или слабовидящим зрителям понять, что происходит на экране телевизора

#### Кнопки управления в режиме "телетекст" **32. TEXT**

Нажмите для включения / выключения телетекста при его наличии в сигнале

# **33. HOLD**

Нажмите для включения / выключения стоп-кадра в режиме "телетекст"

# **34 Дополнительные кнопки**

### **SIZE**

Нажмите для увеличения формата изображения телетекста: нажмите один раз для увеличения изображения верхней части экрана, нажмите повторно для *óâåëè÷åíèÿ èçîáðàæåíèÿ íèæíåé ÷àñòè ýêðàíà, íàæìèòå åùå ðàç äëÿ âîçâðàòà ê íîðìàëüíîìó* 

размеру изображения **REVEAL**

Нажмите для отображения скрытой информации, содержащейся в телетексте (ответы, загадки, головоломки и т.д.). Нажмите еще раз для отключения **MIX**

Нажмите для отображения телетекста на фоне телевизионной программы

#### ☎ **SUB-PAGE**

Нажмите для включения / выключения режима отображения подстраницы телетекста (если подстраница доступна)

#### **INDEX**

Нажмите для отображения индекса страницы **CANCEL**

Нажмите для возвращения к телевизионной программе во время поиска страницы телетекста. По окончании поиска номер страницы отобразится в верхней левой части экрана. Нажмите снова для возврата к странице телетекста

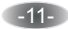

#### Управление телевизором

Для вызова МЕНЮ, навигации и изменению опций телевизора можно использовать как кнопки ПДУ, так и кнопки на панели.

Кнопки ( ) ▲ ▼ используйте для навигации по вкладкам меню и изменения опций.

Для подтверждения выбора (изменения, сохранения изменений) используйте кнопку "ENTER".

Для быстрого выхода из меню используйте кнопку "EXIT" на ПДУ.

### Изображение

В данном меню можно выбрать режим изображения, при этом, можно выбрать любой режим из предустановленных на заводеизготовителе или настроить режимы яркости, контрастности, четкости и насыщенности по своему желанию.

Picture Mode (режим изображения) - позволяет выбрать один из предустановленных на заводе режимов: "Стандарт", "Динамический", "Умеренный" или "Пользоватепьский"

Color Temperature (цветовой тон) - позволяет выбрать один из вариантов цветового тона изображения: "Теплый", "Холодный", "Умеренный" или "Пользоватепьский".

Aspect Ratio (формат изображения)- позволяет выбрать соотношение сторон изображения из следующих вариантов: 4: 3, 16: 9, просто просмотр, Zoom 1, Zoom 2. Примечание - В зависимости от источника сигнала некоторые режимы могут быть неактивны.

Noise Reduction (шумоподавление) - позволяет выбрать уровень подавления помех на изображении. Возможны следующие варианты: "High" (высокое), "Low" (низкое), "Middle" (среднее) или выключить данную функцию "Off". Примечание - данная функция недоступна в режиме РС.

MPEG Noise Reduction (MPEG шумоподавление) - устраняет шум при воспроизведении цифрового изображения. Возможны следующие варианты: "High" (высокое), "Low" (низкое), "Middle" (среднее) или выключить данную функцию "Off". Примечание - данная функция недоступна в режиме РС.

 $-12-$ 

# CUCTEMA MEHIO

# 3<sub>BVK</sub>

Sound Mode (режим звука) позволяет выбрать один из следующих вариантов: Standart (стандартный) / Music (музыка) / Movie (фильм) / Sports (спорт) / User (личный). **Bass** (бас) - настройка басов (увеличение или уменьшение звуков низкой частоòû).

Treble (тройной) - настройка тройного эффекта (увеличение или уменьшение звуков высокой частоты).

**Balance** (баланс) - позволяет изменить соотношение уровней громкости между каналами звукоаого сопровождения.

**AVL (автоматический уровень громкости) - позволяет в установленном режи**ме при резком изменении уровня громкости звука (например во времясмены канала или рекламных пауз) функция позволяет выровнять уровень звукового сопровождения.

**Surround (объемный звук)** - позволяет включить или выключить эффект объем ного звучания.

**Audio Description** (аудиоописание) - позволяет войти в субменю.

#### **Замок**

Lock system (установка пароля) позволяет установить пароль для блокировки кнопок управления на панели телевизора и ограничения доступа к функциям настройки.

Set Password (установка пароля) войдите в подменю и активируйте его выбрав вкладку "ON".

*Ïðèìå÷àíèå - Ïàðîëü, óñòàíîâëåííûé íà çàâîäå - 0000, ñóïåðïàðîëü - 8899.* 

**Block Program (блокировка кнопок)** позволяет включить или выключить блокировку кнопок.

Parental Guidance (родительский контроль) позволяет заблокировать просмотр телеканалов.

-13-

#### Настройка программ

# Автоматический поиск программ

**Auto Tuning** (автопоиск) - позволяет автоматически настроить все программы в текущем источнике сигнала.

Выберите источник сигнала DVB - Т или DVB - С и нажмите кнопку ENTER на ПДУ, затем выберете страну или тип поиска, затем поиск и автоматическое сохранение, затем нажмите на ПДУ кнопку MENU или EXIT.

#### Улучшенная настройка

Получите доступ к спутниковым параметрам настройки, необходимым для поиска программ через источник DVB - S.

#### Параметры настройки спутниковой антенны

Примечание - перед поиском программ для каждого требуемого спутника необходимо задать ряд параметров спутниковой антенны.

Satellite ( спутник) - выбирает спутник для этого ТВ.

LNB Type (тип LNB) - необходимо, чтобы тип LNB соответствовал спутниковой тарелке.

LNB Power - включает или отключает электропитание для LNB.

22 КНz (22 кГц) - выберите 22 КНz чтобы установить выключатель 22К во в зависимости от типа LNB.

DISEqC1.0/1.1 - Выберите DISEqC для выбранного LNB.

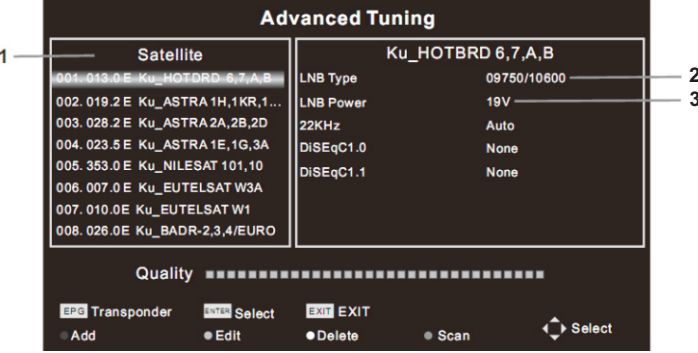

1. Выберите вкладку Satellite (спутник) и нажмите ENTER для входа в список спутников и выбора одного из них.

2. Выберите LNB Type и нажмите кнопку ENTER.

3. Удостоверьтесь в том, что 22 кГц, выключатель DiSEqC1.0/1.1 соответствуютвыбранному спутнику.

 $-14-$ 

### Настройка программ

### Ручной поиск цифровых программ (DTV Manual Tuning)

Выберите источник цифрового телевидения (DVB-T / DVB-C) и начните поиск программ вручную предварительно выбрав в меню телевизора DTV Manual Tuning (ручная настройка цифровых программ). Нажмите кнопку ENTER для подтверждения.

1. Нажмите ◀ или ▶ для выбора номера канала, затем нажмите ENTER для поиска.

2. Поиск остановится когда программа будет найдена и сохранена ее текущая позиция. Если Вы хоте прервать поиск, нажмите кнопку MENU на ПДУ.

#### Ручной поиск аналоговых программ (ATV Manual Tuning)

1. При помощи кнопок ▲ ▼ выберите порядковый номер для сохранения (например 1), систему звукового сопровождения и номер канала, затем начните поиск (search) нажав кнопку ENTER

- нажмите для поиска до более высокой частоты;
- нажмите < для поиска до более низкой частоты.

2. Поиск прекратится, когда программа будет найдена и сохранена ее текущая позиция. Если Вы хотите остановить поиск нажмите кнопку "MENU" на ПДУ.

### • Точная настройка (Fine Tunung)

Данную функцию используйте для внесения небольших корректировок в настройку отдельного канала. В нормальных условиях нет необходимости в точной настройке, однако, в области низких условий вещания, где для улучшения изображения и звука необходимы дополнительные настройки используйте точную настройку:

1. Выберите канал, который Вы хотите настроить.

2. В меню "Channel" (канал) выберите ATV Manual Search и нажмите идля выделения Fine Tunung (точная настройка).

3. Нажмите • или • для точной настройки пока не будет получено лучшее изображение и звук.

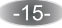

# Настройка программ

### Антенна мощностью 5 В

Данная функция недоступна для цифрового источника сигнала. Выберите On для подключения антенны, выберите Off для отключения.

### Program Edit (Редактирование программ)

- години шит, годингироваты отрограммы (пропускать, переименовывать,<br>Вы можете редактировать программы (пропускать, переименовывать,<br>удалять, добавлять в список любимых и т.д.) нажимая цветные кнопки или кнопку FAV на ПДУ.

# Signal Information (Информация о сигнале)

Отображает информацию о текущем цифровом канале.

### **CI Information (common interface)**

Позволяет пользователю с помощью САМ - декодера подключить РС карту для приема дополнительных TV программ.

 $-16-$ 

# CUCTEMA MEHIO

#### Дополнительные настройки

**OSD Language (язык меню)** позволяет выбрать язык меню.

Audio language / Subtitle language - Примечание 1

Выбирается по Вашему желанию.

### **TTX Language (язык телетекста)**

Позволяет выбрать язык телетекста для различных регионов.

#### Time (время)

*Auto Sync (автоматическая синхронизация)* - позволяет автоматически в реальном времени синхронизировать тепевизионное время.

синхронизация установлена в режим "Off" (функция выключена). *Clock (часы)* позволяет установить время (функция доступна если автоматическая

**Sleep Timer (maймер сна)** позволяет установить автоматическое отключение телевизора **SummerTime (летнее время)** 

**Auto Sleep (автоматический перевод телевизора в режим ожидания) позволяет** автоматически перевести телевизор в режим ожидания.

*Time Zone (часовой пояс)* позволяет выбрать часовой пояс.

#### **HDMI CEC**

Позволяет просмотреть перечень устройств, подключенных к телевизору. PVR File System (файловая система PVR) *- <u>Примечание 1</u>* Позволяет при подключении USB-устройства произвести запись цифровой программы.

**Restore Factory Default** (возврат к заводским настройкам) Позволяет по умолчанию вернуться к заводским настройкам.

Software Update (Обновление программного обеспечения (USB) Вставьте USB устройство с программой для обновления телевизионной системы.

#### *Ïðèìå÷àíèå:*

1. Audio language / Subtitle language / PVR File System - данные функйии доступны только для цифрового сигнала (**DVB-T / DVB-C / DVB-S**). *2. Ïîëüçîâàòåëüñêèå äàííûå áóäóò ïîëíîñòüþ âîñïðîèçâåäåíû ïîñëå âûïîëíåíèÿ íåîáõîäèìûõ äîïîëíèòåëüíûõ íàñòðîåê*  3. Не отключайте питание телевизора во время процесса обновления программного обеспечения, в противном случае телевизор может пере*ñòàòü ðàáîòàòü. ñëó÷àå íåñîáëþäåíèÿ äàííîãî óñëîâèÿ èçãîòîâèòåëü çà êà÷åñòâî ðàáîòû òåëåâèçîðà îòâåòñòâåííîñòü íå íåñåò.* 

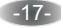

# USB

Вы можете просматривать видео, фотографии, а также слушать аудиофайлы с Ваших USB устройств хранения данных. Для этого необходимо подключить USB устройство к USB входу телевизора.

#### Предупреждения при работе с USB устройством хранения данных:

**1.** Некоторые USB устройства могут быть не совместимы для работы с данным телевизором.

**2.** Сохраните резервную копию данных, находящихся на USB устройстве, так как изготовитель не несет ответственности за ущерб, причиненный при неправильном использовании USB устройства или сбое.

3. Для файлов больших размеров скорость загрузки может быть снижена. 4. Скорость работы с USB устройством может зависеть от данного USB устройства.

**5.** Соединяя или разъединяя устройство хранения данных USB, убедитесь, что телевизор не находится в USB режиме, в противном случае USB устройство или файлы хранящиеся на нем могут быть повреждены.

**6.** Пожалуйста, используйте USB устройство хранения данных, которое отформатировано в FAT16, FAT32, файловой системе NTFS с помощью операционной системы Windows. В случае если USB устройство отформатировано программой, не поддерживаемой операционной системой Windows, оно может быть не распознано.

7. Используя жесткий диск USB, который требует источника энергии, убедитесь, что его ток потребления не превышает 500 mA. Не рекомендуется использование данных USB устройств без дополнительного источника питания. Подключение без дополнительного питания USB устройств потребляющих ток, превышающий данное значение, а также неисправных USB носителей может вызвать механические или термические изменения элементов конструкции данного устройства, атакже выход из строя внутренних элементов USB порта.

**8.** В случае, если файл испорчен или его формат не распознан будет показано сообщение "Unsupported File" (неподдерживаемый файл). **9.** Большие FHD изображения требуют более длительного времени для обработки, поэтому их воспроизведение может быть замедленно. 10. Данный телевизор может не поддерживать некоторые форматы мультимедийных файлов у которых, например, изменен формат кодирования.

#### *Ïðèìå÷àíèå:*

В ситуациях, когда вход для подключения USB устройстрва плохо доступен, Вы можете использовать USB удлинитель. Медиа вход не должен превышать размер 7 х 8 мм.

-18-

**USB Extension Cable** 

USB вход и USB удлиннитель

# **УПРАВЛЕНИЕ В РЕЖИМЕ USB**

### Меню ВИДЕО

Для начала воспроизведения нажмите [▶/ll ] . Нажмите [◀]/[▶] или [▲]/[▼] для выбора желаемой папки для просмотра, Нажмите **INFO / ▼** для отображения меню управления видеофайлами. затем, для подтверждения выбора на ПДУ нажмите кнопку ENTER.

Нажмите [ ■ ] для остановки воспроизведения и возврата к видеолисту.

# **Описание пиктограмм управления**

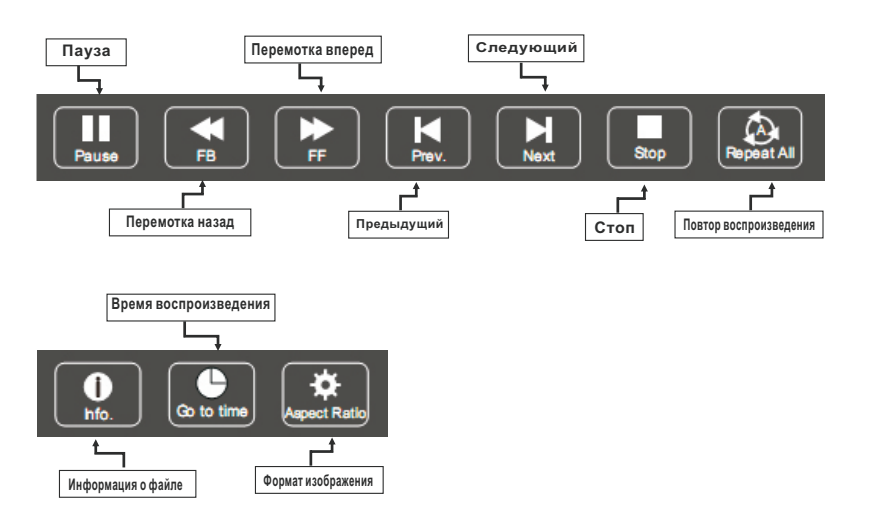

# **Меню МУЗЫКА**

Для начала воспроизведения нажмите [▶/ll ] .  $\left[ \blacktriangle \right] / \left[ \blacktriangledown \right]$ Нажмите **INFO / ▼** для отображения меню управления аудиофайлами. Нажмите [◀]/[▶] или [▲]/[▼] для выбора желаемой папки для воспроизведения, затем, для подтверждения выбора на ПДУ нажмите **КНОПКУ ENTER.** 

Нажмите [ ■ ] для остановки воспроизведения и возврата кплэйлисту.

Изображения пиктограмм и символов меню управления в режиме USB приведены схематически

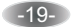

# **УПРАВЛЕНИЕ В РЕЖИМЕ USB**

# **Меню МУЗЫКА**

# Описание пиктограмм управления

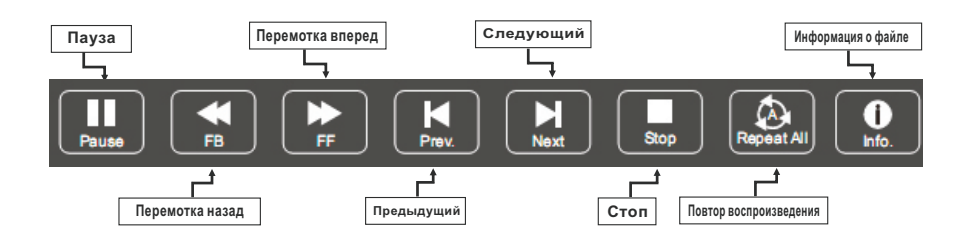

#### Примечания:

*1. Äàííîå ìåíþ îòîáðàæàåòñÿ, äëÿ àóäèîôàéëîâ, ïîääåðæèâàåìûõ ñèñòåìîé USB телевизора.* 

*2. Ñâåðõñìîäóëèðîâàííûé mp3 ôàéë âî âðåìÿ âîñïðîèçâåäåíèÿ ìîæåò âûçâàòü íåêîòîðîå çâóêîâîå èñêàæåíèå.* 

*3. Äàííûé òåëåâèçîð ïîääåðæèâàåò îòîáðàæåíèå íàèìåíîâàíèå ìóçûêè íà*  английском языке (максимальное количество знаков - 48).

# Меню ФОТО

Для остановки просмотра нажмите [ ■ ] . Для начала просмотра нажмите **[▶**/ll ] . Нажмите [◀]/[▶] или [▲]/[▼] для выбора желаемой папки для просмотра, Нажмите INFO / ▼ для отображения меню управления файлами фото. затем, для подтверждения выбора на ПДУ нажмите кнопку **ENTER.** 

Изображения пиктограмм и символов меню управления в режиме USB приведены схематически

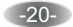

# **УПРАВЛЕНИЕ В РЕЖИМЕ USB**

# Меню ФОТО

# Описание пиктограмм управления

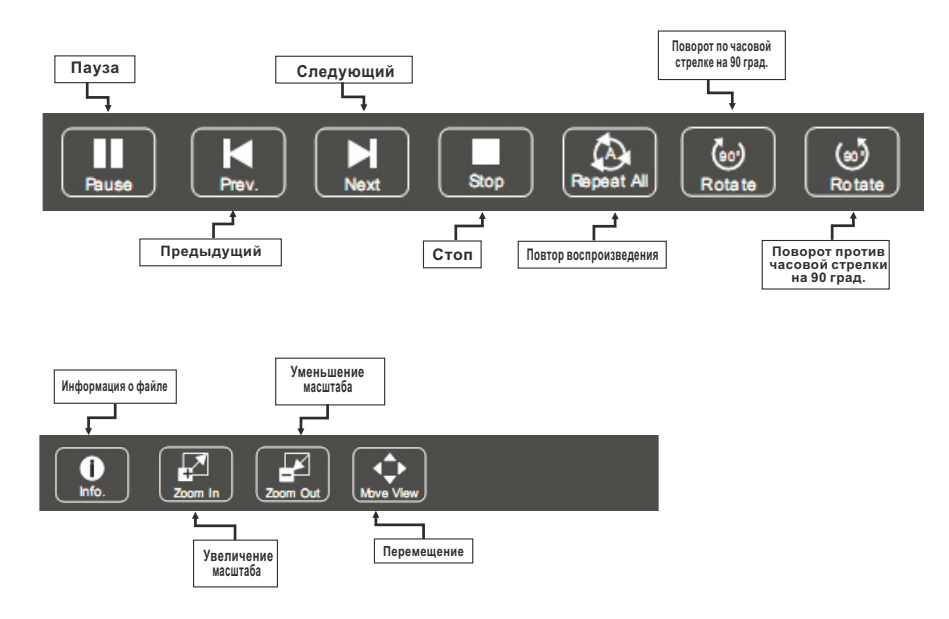

Примечание - Функция "Перемещение" • доступна, когда изображение увеличено.

Изображения пиктограмм и символов меню управления в режиме USB приведены схематически

 $-21$ 

# Поддерживаемые USB форматы

# Video (Видео)

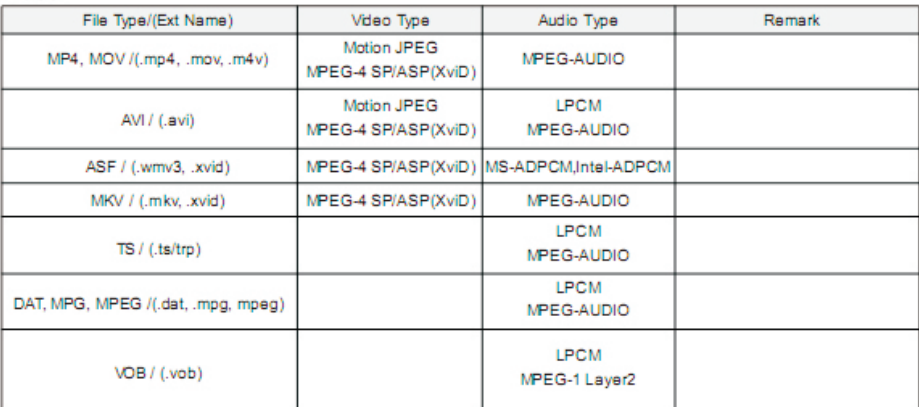

# Music (Музыка)

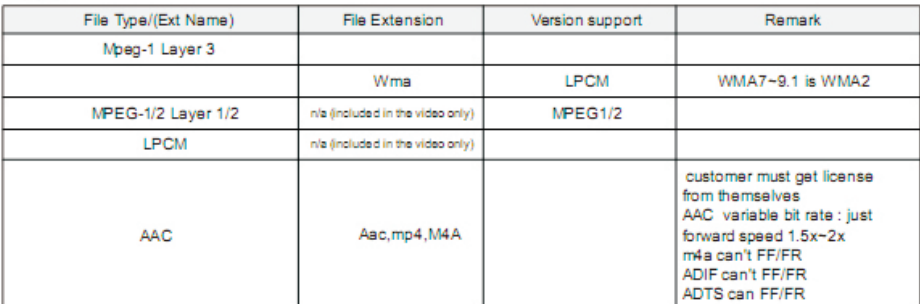

# Photo (Фото)

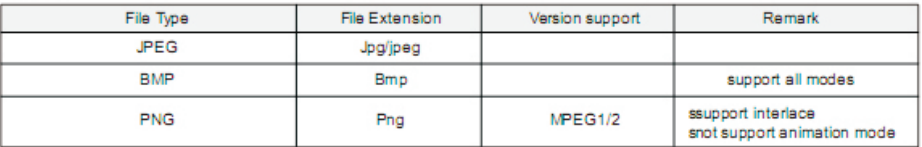

 $-22-$ 

# Персональная видеозапись (PVR)

PVR (personal video recording)

#### Описание пиктограмм управления

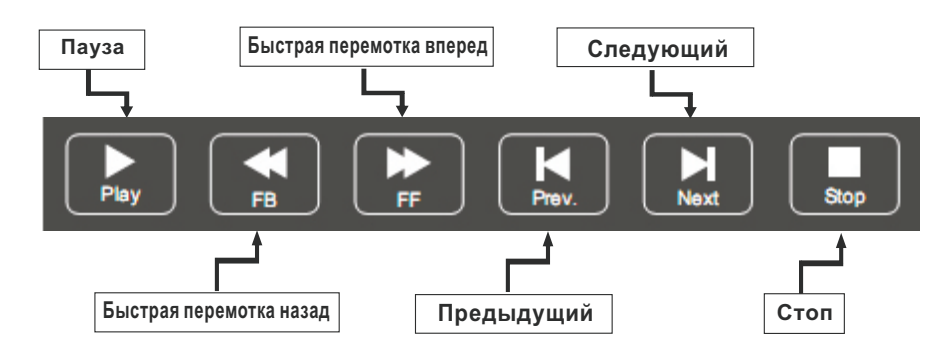

#### Важные пояснения:

Для любого типа записи данным телевизором необходимо подключить USB устройство в соответствующий вход.

1. Пожалуйста подключите высокоскоростное устройство хранения данных *è óäîñòîâåðüòåñü, ÷òî íà íåì äîñòàòî÷íî ñâîáîäíîãî ìåñòà.*

2. Телевизор может поддерживать USB устройства в формате FAT32.

3. Выберите программу и канал, которые Вы хотите записать.

Убедитесь, что Вы просматриваете цифровой телеканал.

4. Чтобы войти в режим PVR и начать запись, нажмите кнопку REC на ПДУ. На экране телевизора отобразится панель управлени функцией PVR. Затем Вы можете выбрать необходимые настройки.

5. Для записи HD программ используйте высококачественные мобильные *óñòðîéñòâà, èíà÷å èçîáðàæåíèå ìîæåò áûòü âîñïðîèçâåäåíî íåêîððåêòíî.*  **6.** Сохраняйте резервную копию данных, расположенных на USB устройстве. *Èçãîòîâèòåëü íå íåñåò îòâåòñòâåííîñòè â ñëó÷àå ïîòåðè äàííûõ èç-çà íåïðàâèëüíîãî èñïîëüçîâàíèÿ USB óñòðîéñòâà èëè êàêîãî-ëèáî ñáîÿ.* 

#### Мгновенная запись одним прикосновением и воспроизведение

В режиме цифрового источника сигнала ( DTV), правильно подключив USB устройство, для активации функции PVR и мгновенной записи канала, который Вы просматриваете, нажмите на ПДУ кнопку REC.

Изображения пиктограмм и символов меню управления в режиме PVR приведены схематически

-23-

# Персональная видеозапись (PVR)

#### PVR (personal video recording)

#### Запись со сдвигом времени

Используйте данную функцию для записи программ на USB носитель с целью их просмотра через некоторое время. Используйте PVR когда Ваш просмотр телепрограмм будет прерван или отсрочен.

#### *Ïðèìå÷àíèå:*

Для успешной записи необходима достаточная скорость работы USB устройства, а также наличие на нем свободного пространства.

#### Запись с помощью таймера

Возможны два способа установки таймера для записи телевизионной программы: если у Вас есть информация о программе и если Вы просматриваеòå EPG.

### **Если Вы знаете детали программы**

1. В режиме цифрового источника сигнала (DTV) включите канал, где будет транслироваться программа, которую необходимо записать и правильно подключите USB устройство.

2. Нажмите кнопку ЕРG на Вашем ПДУ для вызова ЕРG интерфейса. Канал, который Вы просматриваете будет отображен на экране телевизора.

**3.** Для записи нажмите красную кнопку на ПДУ, затем введите информацию о программе в меню записи используя кнопки [▲] / [▼] для выбора пункта и [◀] / [▶] для изменения настроек.

4. Выберите необходимый режим записи: один раз, каждый день или еженедельно.

5. Нажмите ENTER для подтверждения настроек.

**6.** Нажмите кнопку **power (<sup>|</sup>)**, телевизор перейдет в режим ожидания сохранив установленный настройки.

#### *Åñëè Âû ïðîñìàòðèâàåòå EPG*

1. В режиме цифрового источника сигнала (DTV), подключите USB устройство и нажмите кнопку EPG на Вашем ПДУ для вызова EPG интерфейса. 2. Когда Вы нашли программу, которую необходимо записать, нажмите красную

кнопку на ПДУ, а затем выполните шаги пп.  $3$  - 6, описанные выше.

*Примечания:*<br>• *Во время* Во время записи программы Вы не можете изменить канал или устано-

**вить другие настройки;**<br>• В случае, если сигна  $B$  случае, если сигнал прерван или удален, запись остановится пока *ñèãíàë íå âîçîáíîâèòñÿ. Ïðè ýòîì ñîäåðæàíèå ïðîãðàììû ìîæåò áûòü*  потеряно:

лотеряно;<br>• Пожалуйста не выключайте телевизор во время записи, т.к. он выйдет из  $p$ ежима PVR и перейдет в режим ожидания.

-24-

# EPG (электронный программный путеводитель)

# EPG

**EPG** обозначает "цифровой электронный путеводитель программы" (в цифровом источнике сигнала). Это информация о предложениях о программах, которые будут переданы. Вы можете получить доступ к данной функции нажав кнопку EPG на пульте дистанционного управления.

1. Нажмите кнопку EPG, чтобы вызвать интерфейс EPG. Вторая строка от вершины отобразит текущую дату и время. В списке ниже, канал, который Вы в настоящее время просматриваете (будет помещен на первый план).

2. Прежде чем Вы сможете просмотреть любую информацию EPG, Вы должны активировать каждый канал, для которого Вы хотите просматривать информацию о программе.

Чтобы сделать это воспользуйтесь кнопками [▲] / [▼] ⊥для выбора канала, затем нажмите "ОК" для подтверждения.

3. Чтобы проверить программы, которые будут переданы в будущем времени

с помощью кнопки [▲ ] переместитесь к области даты.

Используя кнопку [▶] выберите дату и нажмите "ОК" для подтверждения.

**4**. Нажмите [▲ ], чтобы подняться к верхней строке меню, затем кнопкой [▶] выберите время. Верхняя строка отобразит канал в верхнем правом углу экрана, следующая строка отобразит один из доступных Вам каналов.

5. Нажмите [◀ ] / [▶], чтобы выбрать канал, для которого Вы бы хотели просмотреть информацию. Через небольшой промежуток времени появится информация о канале.

6. Используйте кнопки [◀ ] / [▶], чтобы просмотреть время.

**7**. Нажмите кнопку "MENU", чтобы выйти из EPG меню.

# *RECODER ( ) . Çàïèñü*

Нажмите красную кнопку ПДУ для отображения меню записи. Просмотрите подробную информацию о различных способах записи на USB устройство.

### **INFO** (Информация)

Нажмите зеленую кнопку на ПДУ для отображения информации о выбранных программах.

### **Schedule (Составление списка)**

Использйте кнопки [▲] / [▼] для выбора напомина-Нажмите желтую кнопку ПДУ для отображения Reminder List (списка напоминаний) ния. Нажмите красную кнопку для удаления напоминания.

#### **Remind (Напоминание)**

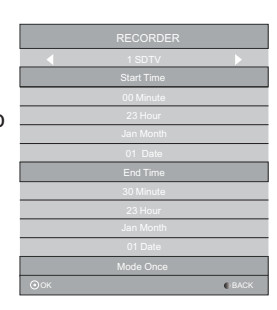

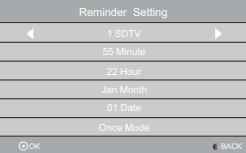

Нажмите синюю кнопку ПДУ для отображения Reminder menu (меню напоминаний). Использйте кнопки [▲] / [▼] для выбора напоминания, кнопки [◀]/[▶]для внесения изменений. Нажмите ENTER для добавления изменения в лист напоминаний. Обновленный лист напоминаний будет показан.

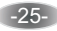

# ВОЗМОЖНЫЕ НЕИСПРАВНОСТИ

# Перед обращением в сервисную службу

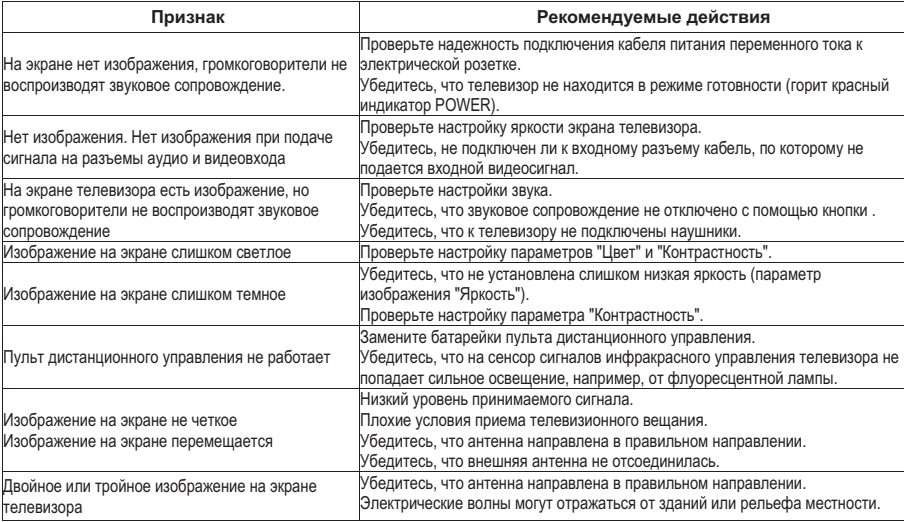

# Перечень повреждений, не допускающих дальнейшую эксплуатацию телевизора

- Сетевой шнур или вилка повреждены;
- Экран телевизора поврежден;
- При попадании влаги на телевизор;
- После падения телевизора;

• Если телевизор не работает должным образом после того как вы предприняли рекомендуемые действия по устранению неисправностей.

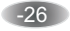

# ОСНОВНЫЕ ТЕХНИЧЕСКИЕ ХАРАКТЕРИСТИКИ

# 32LES80T2

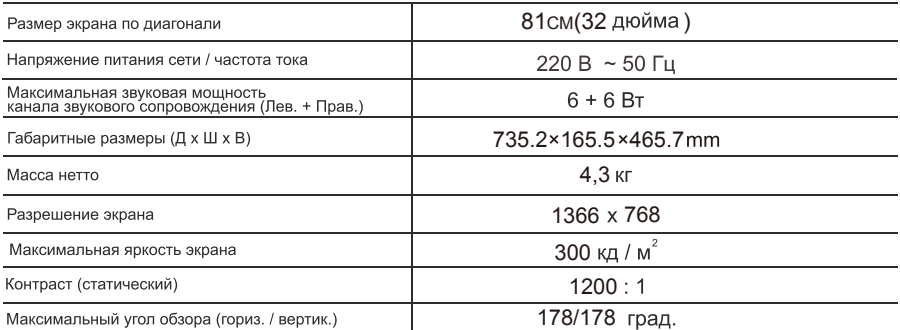

Декодируемые системы:

DTV: DVB-T/T2, DVB-S/S2, DVB-C TV: PAL / SECAM (BG / DK / I) AV: PAL, NTSC, SECAM

Декодируемые цифровые стандарты вещания: DVB-T / Т2: 174 - 230 МГц; 470 - 860 МГц DVB-C: 50 - 858 МГц<br>DVB-C: 50 - 858 МГц<br>DVB-S / S2: 950 - 2150 МГц

USB вход 500 мА

Антенный вход 75 Ом

#### Условия эксплуатации:

Температура воздуха от 5 до 35 °С

Относительная влажность воздуха от 45 до 75 %

Атмосферное давление от 86 до 106 кПа (от 650 до 800 мм рт. ст.)

#### Условия транспортирования и хранения:

Упакованные телевизоры допускается транспортировать всеми видами транспорта в условиях, соответствующих группе 5 ГОСТ 15150 - 69 при температуре окружающего воздуха от + 50 до - 40 °С и защите их от прямого воздействия атмосферных осадков и механических повреждений.

Хранение телевизоров должно осуществляться в условиях группы 1 по ГОСТ 15150 - 69 при температуре окружающего воздуха от + 5 до - 40 °С и отсутствии в воздухе кислотных, щелочных и других агрессивных примесей.

Упакованную аппаратуру следует хранить на расстоянии не менее 1 м от отопительной системы

Хранение телевизоров без упаковки не допускается.

Примечание - Технические характеристики могут быть изменены

предприятием - изготовителем без предварительного уведомления.

Информация о наименовании и местонахождении изготовителя (уполномоченного изготовителем лица), телефон для связи с ним, а также месяц и год изготовления технического средства указаны в гарантийном талоне и листе-вкладыше со списком авторизованных сервисных центров.

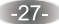